# Cloud and EBS Costing, You Can Track & Eliminate Profit in Inventory

OATUG Cost Management SIG Webinar June 15, 2021

#### **Doug Volz**

Douglas Volz Consulting SIG Coordinator doug@volzconsulting.com

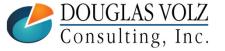

## Agenda

- Background
  - Background and Definitions
  - Example Flows
- Overall Approach
  - Overall Solution to ICP Tracking and Elimination
- □ Compare EBS vs. Cloud Cost ICP Solutions
  - Similarities and Differences
- □ EBS ICP Cost Setups
  - Transfer Pricing Profile Option
  - Shipping Network
  - Intercompany Relationships
  - ICP Item Cost Setup & Entry

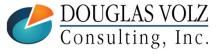

#### Agenda

- □ Cloud ICP Costing Setups (SCFO)
  - Quick Cloud Costing Overview
  - Cloud Interorganization UI (Shipping Network)
  - Supply Chain Financial Orchestration
- □ Lessons Learned

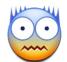

- Profit in Inventory Affects COA Structure
- Don't Test in Production
- Everybody in Finance Has a Role
- Don't Overcomplicate

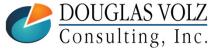

## **ABOUT THE SPEAKER**

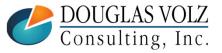

## About the Speaker **Doug Volz**

+1 510 755 7050 doug@volzconsulting.com www.volzconsulting.com

Helping people use Oracle since 1990

#### □ Professional Summary

- 35+ years industry, design and consulting and "firefighting" experience
- Specializing in Cost Management business solutions
- Awarded 2014 OAUG Member of the Year
- Co-designed Oracle Cost Management at Oracle
- Implementations with international consulting firms, in twelve countries
- Led the Oracle Applications User Group for Cost Management since 2007
- Presenter at Collaborate (OAUG) and UKOUG since 1996
- Prior industry positions for General and Cost Accounting management

#### Business Solutions

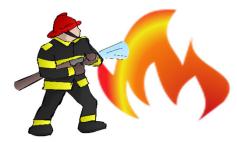

- Change cost methods
- Inventory reconciliation
- Profit in inventory
- Intercompany
- A/P accruals

- Fix system account setups
- Multi-org cost accounting reports
- Product Line & Margin analysis
- Cost Rollup and Update
- Cost accounting training

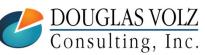

Helping people using Oracle Applications since 1990

Copyright ©2021 Douglas Volz Consulting, Inc.

#### Business Solutions – Over 30 Presentations

- http://oaug.org/communities/webinars#cost-management-sig
- http://www.volzconsulting.com/resources.html

#### **Start with the Summary Presentation:**

- How to Manage the Inventory and Manufacturing Period Close and Remain Sane...
  - Start here, concise summary for these 30+ presentations
  - Plus nifty SQL Open/Close Period Status Report, works across all your inventory organizations and operating units (in the white paper)

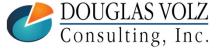

#### Business Solutions – Over 30 Presentations

- http://oaug.org/communities/webinars#cost-management-sig
- http://www.volzconsulting.com/resources.html

#### A/P Accruals:

- (R11i) How to Setup, Use and Balance Your A/P Accrual Accounts
- (R12) A/P Accruals for Release 12 (OAUG Cost Management SIG)
- (R12) Resolve Your Inventory A/P Accruals Issues Now! Even for Intercompany Internal Orders and Consignment!

#### **Change Your Cost Methods Without Re-implementing:**

Who Said Changing Cost Methods With Discrete Costing Can't be Done?

#### **Costing Tips and Tricks:**

- Make Cost Management Work for You!
- Oracle Cost Management Features and Workarounds

#### Cost Management & Subledger Accounting (SLA):

- Cost Accounting As You Want It EBS R12 Cost Accounting with SLA
- Subledger Accounting for Discrete & EAM Cost Accounting: Product Line and Expense Accounting Made Easy
- How to Create Shipping Burdens for Oracle Cost Management, in Spite of Subledger Accounting

#### **Discrete & Process Cost Accounting Integration:**

We Can Create Combined Oracle Cost Accounting Reports for Both Discrete and Process Manufacturing

#### **Inventory Reconciliation, Interfaces and Period Close Tips:**

- Can We Actually Reconcile Project MFG to Inventory, WIP, Projects & G/L? What Was I Thinking?
- Reconcile Your Inventory to G/L Balances With Ease, From 1 to 1,000 Inventory Organizations!
- How in the Dickens Do I Handle Those Month-End Interfaces? (And Why Can't I Close My Books?)

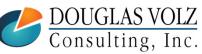

Helping people using Oracle Applications since 1990

Copyright ©2021 Douglas Volz Consulting, Inc.

#### Business Solutions – Over 30 Presentations

- http://oaug.org/communities/webinars#cost-management-sig
- http://www.volzconsulting.com/resources.html

#### **Periodic Costing:**

Want to Know Your Average Costs? Run Periodic Costing Alongside Your Costing Method!

#### **Profit in Inventory Solutions:**

- Does Rel. 12 Solve Global Inter-Company Issues for Multiple Ledgers, Profit in Inventory and COGS?
- INTL: Cloud and EBS Costing, You Can Track & Eliminate Profit in Inventory (and still have a life!)

#### **Transactions and Variances:**

- eAM Costing, How Is It Different from Oracle MFG Costing?
- How to Setup, Transact and Use Outside Processing
- InterCompany Fulfillment Delivery Options an Oracle DropShip Example
- Manufacturing Variances for Oracle EBS
- Overview of Oracle Discrete Costing for Manufacturing
- Receiving as it Relates to Oracle Cost Management
- Ship to Invoicing Oracle Transaction Flows: Tracing a Sale Through Inventory

#### **Other Related Presentations:**

- Cost Allocations: Different Ways to Use Oracle EBS Cost Elements, Sub-Elements and Cost Allocation Methods
- Change Management is So Important!
- Don't Forget Your Business Processes! Oracle Can't Do it All for You
- Major Tables & Relationships for Oracle EBS Costing
- What's New in Oracle Release 12 the Changes that Matter
- Why Upgrade to Oracle Release 12 Costing What's In it for Me?

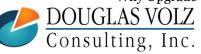

Helping people using Oracle Applications since 1990

 $Copyright @ {\bf 2021} \ Douglas \ Volz \ Consulting, Inc.$ 

## **BACKGROUND AND EXAMPLES**

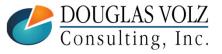

## There Has to be an Easier Way!!

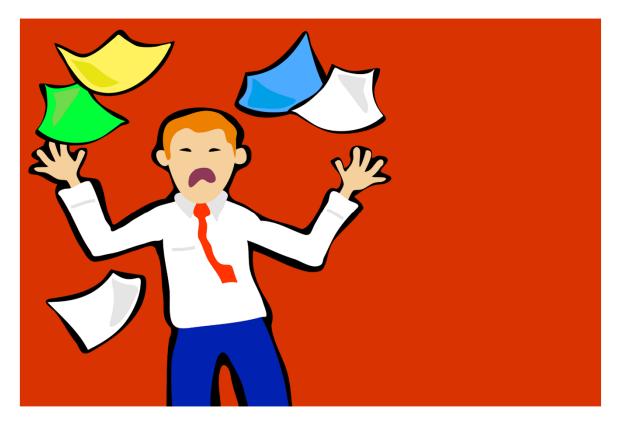

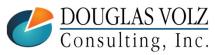

#### Background and Examples

- □ Implemented profit in inventory solutions at:
  - Pharmaceutical companies
  - Medical instruments
  - Hi-Tech and Electronics and many other firms
- □ Discrete and Process Costing with multiple inventory orgs, currencies, operating units and ledgers
- ☐ With internal transfers across most organizations, using multiple primary and secondary ledgers
- □ Inter-company pricing with profit in inventory and month-end elimination issues

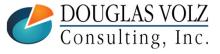

## Supply Chain Example

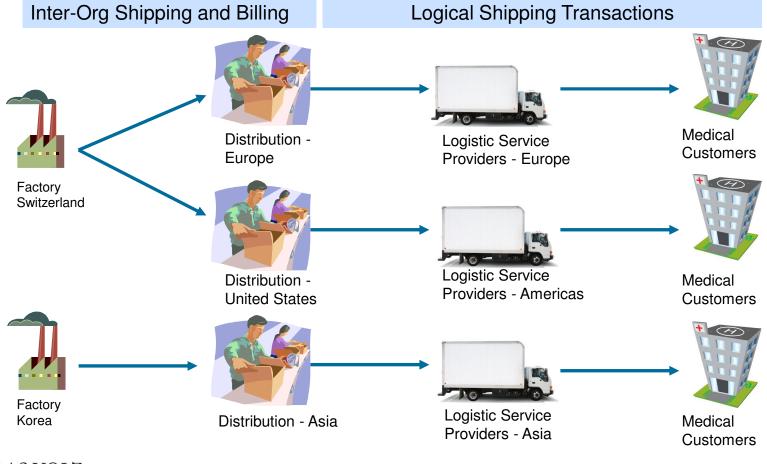

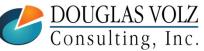

Helping people using Oracle Applications since 1990

Copyright ©2021 Douglas Volz Consulting, Inc.

## Profit in Inventory - Terms

- ☐ Two commonly used terms for profit in inventory
  - ICP Intercompany Profit
  - PII Profit in Inventory

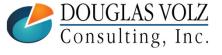

## Profit in Inventory

- Represents profit based on sales to related parties
- Intercompany profit is the artificial gain or profit recorded when one internal organization sells to another internal organization, and the receiving org's cost is different from the sending org's transfer price
- At month-end, this artificial profit must be "eliminated" or removed from the corporation's results
- Intercompany profit is only consumed or removed from inventory with:
  - Customer sales
  - Destruction or scrap or other form of loss
  - Internal consumption or use

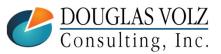

## Intercompany Example (One Hop)

Company A

Intercompany Receivable
(Due from Company B)

Company B

Intercompany Payables
(Due from Company A)

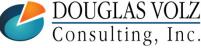

Helping people using Oracle Applications since 1990

Copyright ©2021 Douglas Volz Consulting, Inc.

## Intercompany Example (Continued)

|                                           | Company A    |             | Company B    |         |
|-------------------------------------------|--------------|-------------|--------------|---------|
| Transaction                               | <u>Debit</u> | Credit      | <u>Debit</u> | Credit  |
| Ship Material to<br>Company B             | I/C COGS     |             | INVENTORY    |         |
|                                           |              | INVENTORY   |              | ACCRUAL |
| Issue I/C Invoice<br>(Due from Company B) | I/C A/R      | I/C REVENUE |              |         |
| Issue I/C Payable<br>(Due from Company A) |              |             | ACCRUAL      | I/C A/P |

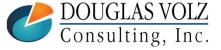

Helping people using Oracle Applications since 1990

Slide 16

#### Intercompany Example with Customer Shipment

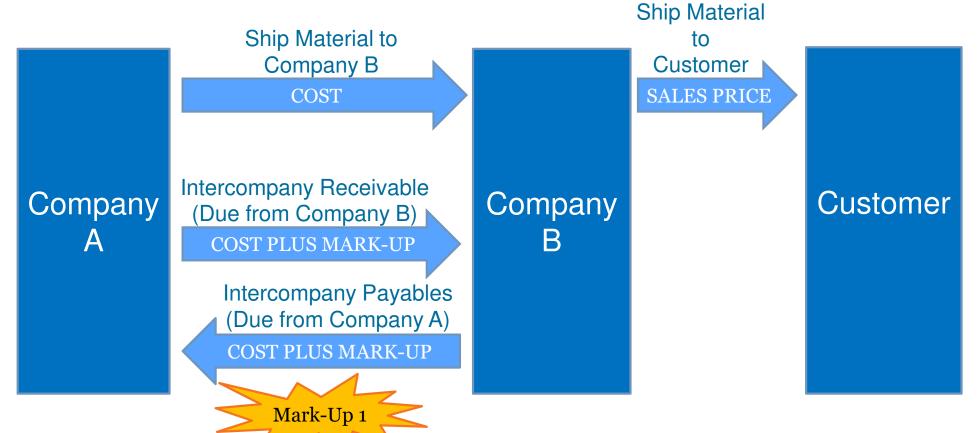

DOUGLAS VOLZ Consulting, Inc.

All Telpins people using Oracle Applications since 1990

Copyright ©2021 Douglas Volz Consulting, Inc.

Slide 17

## Intercompany Example (With COGS)

|                                               | Company A                |                            | (Includes ICP/PII) <u>Company B</u> |                   |
|-----------------------------------------------|--------------------------|----------------------------|-------------------------------------|-------------------|
| <u>Transaction</u> Ship Material to Company B | <u>Debit</u><br>I/C COGS | <u>Credit</u><br>INVENTORY | <u>Debit</u><br>INVENTORY           | Credit<br>ACCRUAL |
| Issue I/C Invoice<br>(Due from Company B)     | I/C A/R                  | I/C REVENUE                |                                     |                   |
| Issue I/C Payable<br>(Due from Company A)     |                          |                            | ACCRUAL                             | I/C A/P           |
| Sale to Customer<br>(Company B)               |                          |                            | COGS                                | INVENTORY         |

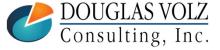

## Another Intercompany Example (Two Hops)

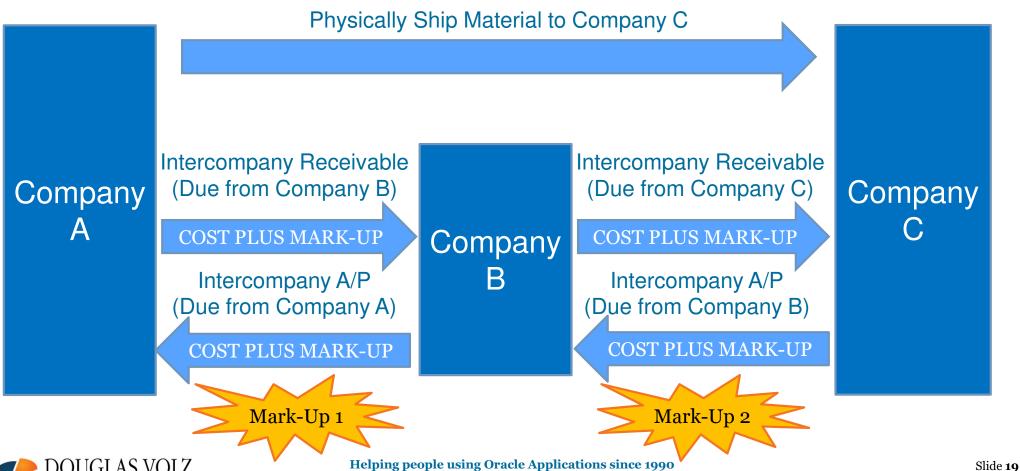

DOUGLAS VOLZ Consulting, Inc.

Copyright ©2021 Douglas Volz Consulting, Inc.

#### Lots of Complexity, Multiple Financial Entities

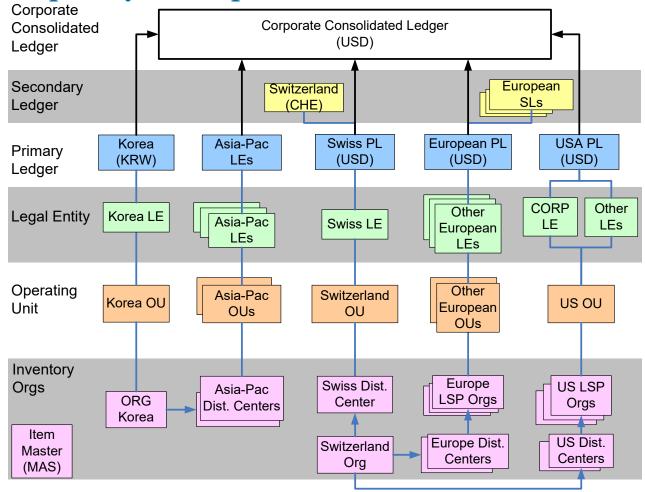

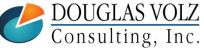

Helping people using Oracle Applications since 1990

Copyright ©2021 Douglas Volz Consulting, Inc.

# OVERALL APPROACH TO PROFIT IN INVENTORY

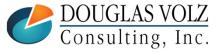

## Profit in Inventory – Basic Business Needs

- ☐ Two overall scenarios:
  - Profit in inventory adjusted in local books (eliminate in local books)
  - Profit in inventory adjusted in consolidation ledger (eliminate in consolidation books)

- Usually eliminate in consolidated books, keep local books grossed up with profit in inventory
- But you still need to be able to isolate the amount of ICP, for reporting purposes)

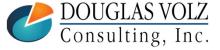

## Profit in Inventory – Report in Consolidated Books

- Requirements
  - Don't want local tax authorities to see "real" margins
  - Keep profit in inventory in the (Local) Margin Analysis Report
  - Eliminate in the consolidated ledger using summary journals
  - Requires end of month Profit in Inventory Valuation Reports
  - Require the ability to support the consolidated entry with material transaction history and month-end inventory value reporting

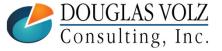

## Profit in Inventory – Which Costing Method?

- Standard Costing is Easier Than Average Costing
  - For EBS Average Costing, for the end-of-month profit in inventory value report you need to calculate the average ICP item cost for each month
  - For Cloud Costing Average Costing, it calculates the ICP item cost for you
  - But if using Average Costing, each month's average ICP item cost may be different and may be different for each account (Inventory, COGS, Scrap, R&D, etc.)
    - Average Costing has a constantly moving Perpetual Average Cost and may have a constantly moving ICP amount
    - Whereas with Standard Costing you can predetermine the Cost, Price and ICP relationships into a Cost Model
  - You accumulate ICP by organization by item for the month
  - Store it in a cost type (EBS) or by Cost Book and Day (Cloud Costing)

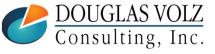

#### Profit in Inventory Solutions

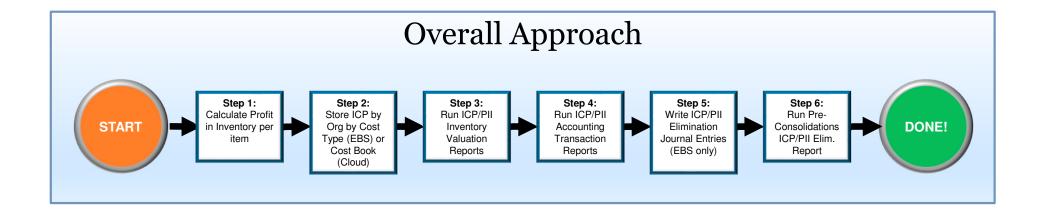

Unlike EBS, Cloud Costing writes ICP entries when goods are shipped (see slides 56-59). But you still have to ensure that (1) the local books are at the fully loaded cost and that (2) the ICP entries are written off or eliminated in the ICP Ledger.

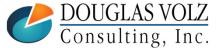

#### Underlying ICP/PII Elimination Principles

☐ Inventory Value Reports

This Month's ICP Inventory Value Reports

Last Month's ICP Inventory Value Reports

**Same Values** 

Monthly
Change in
ICP/PII Value

☐ Transaction Reports

Monthly Transaction Quantities

X ICP Item Cost

Monthly Change in ICP/PII Value

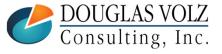

# COMPARE EBS VS. CLOUD COST ICP SOLUTIONS

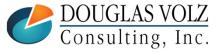

#### Compare EBS vs. Cloud Costing

Legend: Custom reporting solution

This Month's ICP Inventory Value Reports

Last Month's ICP Inventory Value Reports

Monthly Change in ICP/PII Value

| Solution                                               | EBS Approach                                                           | Cloud Costing Approach                                                           |  |
|--------------------------------------------------------|------------------------------------------------------------------------|----------------------------------------------------------------------------------|--|
| Primary Data Source                                    | Month-End Snapshot table: CST_PERIOD_CLOSE_SUMMARY                     | ICP Costs by Cost Book X Calculated Qtys                                         |  |
| Store ICP Values                                       | By Cost Type, by ICP Sub-Element                                       | By Cost Book, by ICP Cost Element                                                |  |
| Store Uplift Factors                                   | Diff. between Sales Price and Cost                                     | Implicit Transfer Price Mark-Up Factors                                          |  |
| Journal Entries                                        | Month-end manual elimination entries.                                  | Automated ICP journals with each transaction.                                    |  |
| Calculate Month-End Onhand and<br>Intransit ICP Values | Multiply the stored ICP costs by the<br>Month-End Snapshot             | Possibly modify existing Inventory Value Report to include ICP values?           |  |
| Calculate Month-End Receiving ICP Values               | Multiply the cost type by the calculated quantities for Receiving      | Multiply the stored ICP costs by the calculated quantities for Receiving         |  |
| Calculate Month-End WIP ICP<br>Values                  | Multiply the cost type by the calculated quantities for WIP components | Multiply the stored ICP costs by the calculated quantities for components in WIP |  |

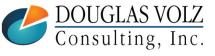

## **EBS ICP COST SETUPS**

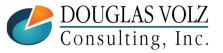

### **EBS ICP Cost Setups**

- □ CST: Transfer Pricing Profile Option
- □ Shipping Networks
- ☐ Intercompany Relations
- ☐ ICP Item Costs by Sub-Element

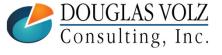

### EBS: CST: Transfer Pricing Profile Option

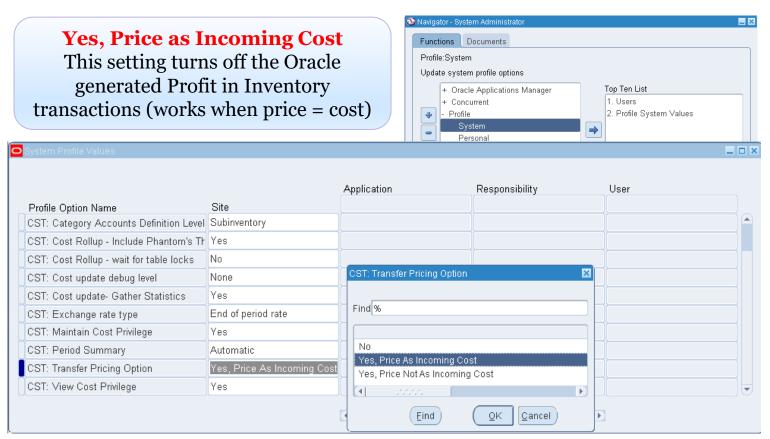

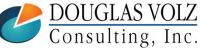

## Internal Sales: IR/ISO

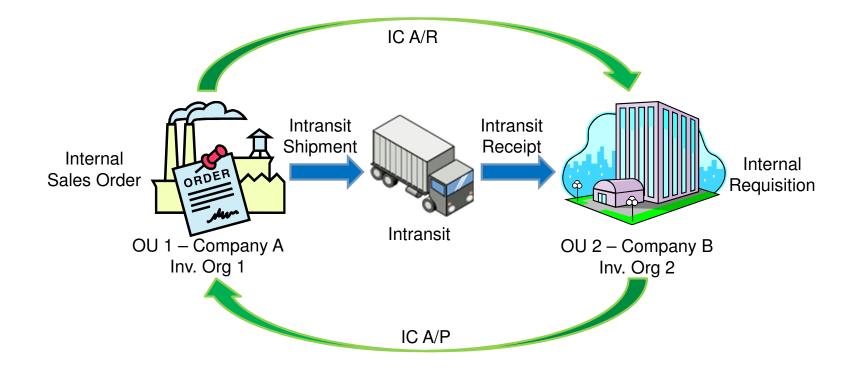

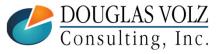

#### Profit in Inventory – EBS Features

(FOB Ship Example / CST: Transfer Price Option: Price as Incoming Cost)

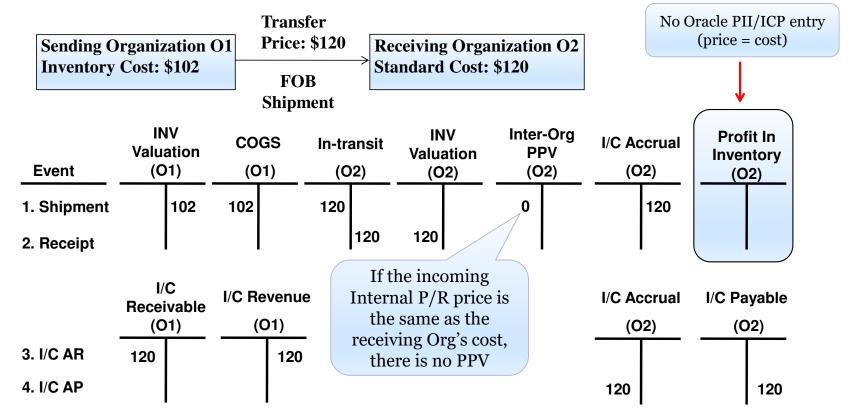

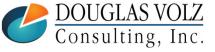

#### Profit in Inventory – EBS Features

(FOB Ship Example / CST: Transfer Price Option: Price Not as Incoming Cost)

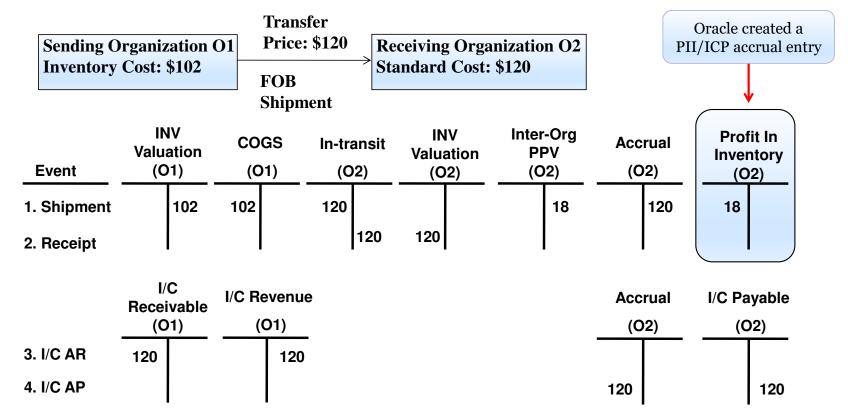

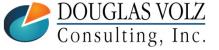

## Profit in Inventory – Alternate: "Price Not as Incoming Cost"

- By using "Price Not as Incoming Cost" profit in inventory can be earned with the intransit shipment or receipt transaction (depending on FOB setting)
- But it is not relieved during subsequent transfers out of inventory
- And you do not have a Profit in Inventory Value Report

#### **EBS Recommendations:**

- 1) Turn off the standard Oracle PII/ICP accounting entries, by setting the profile from "Price Not as Incoming Cost" to "Price as Incoming Cost"
- 2) Ensure your internal prices equals the standard costs in your receiving organization.

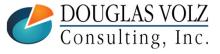

## EBS: Profit in Inventory & Internal Requisition Challenges

- Have to configure your item price logic for internal requisitions
- Out-of-the-box: internal requisition price equals the sending organization's item cost
- You want the internal requisition price based on the receiving organization's item cost, just like any external purchase order
- See: FAQ for Using Source Inventory Org Cost + Margin As Intercompany AR Transfer Price In An Internal Order Using Intercompany or Using it for the Internal Requisition Price (Doc ID 1356460.1)

Many thanks to Rufus Moses (Overhead Door Company) for this P/R clarification

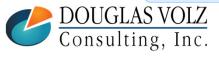

#### Shipping Network: Inventory Org to Org Relationships

Menu Path: Cost Management – SLA => Setup => Account Assignment => Shipping Network

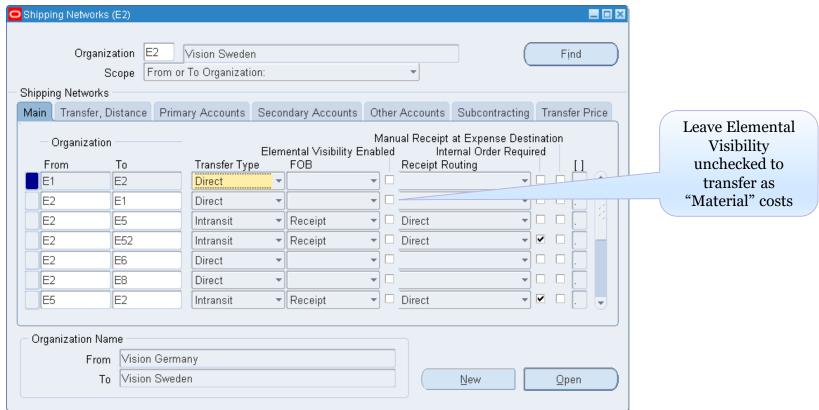

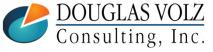

## Intercompany Transaction Flows: Relationships Between OUs

Menu Path: Inventory => Setup => Organizations => Intercompany Transaction Flows

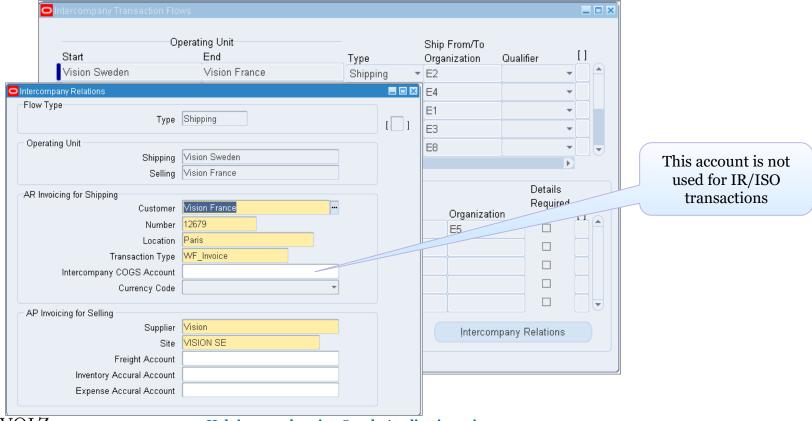

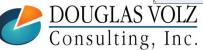

Helping people using Oracle Applications since 1990

Copyright ©2021 Douglas Volz Consulting, Inc.

#### EBS Item Costing: Set Up ICP Cost Type

Menu Path: Cost Management – SLA => Setup => Cost Type

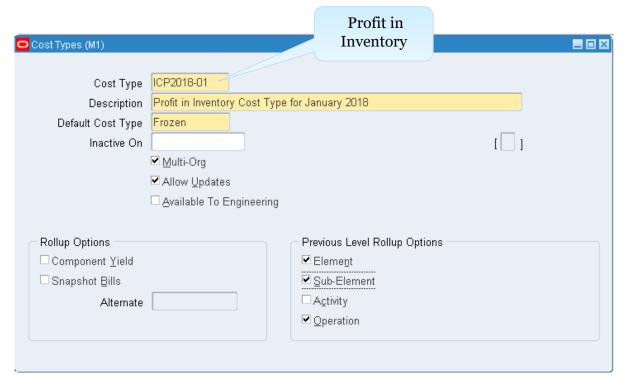

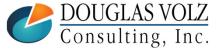

#### EBS Item Costing: Set Up ICP Sub-Element

Menu Path: Cost Management – SLA => Setup => Sub Element => Material

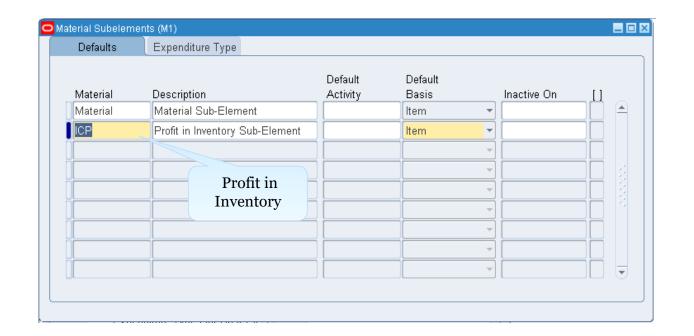

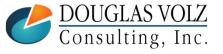

## EBS Item Costing: Set Up ICP Item Costs by Sub-Element

Menu Path: Cost Management – SLA => Item Costs => Item Costs

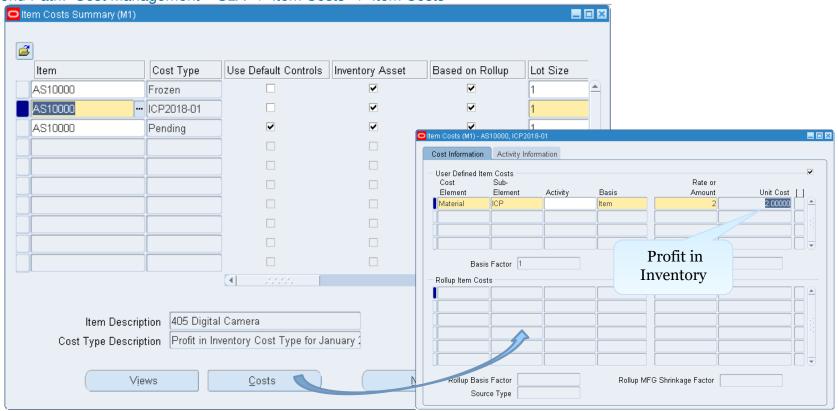

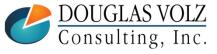

## **CLOUD ICP COST SETUPS**

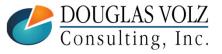

## Cloud Costing (Very Quick!) Overview

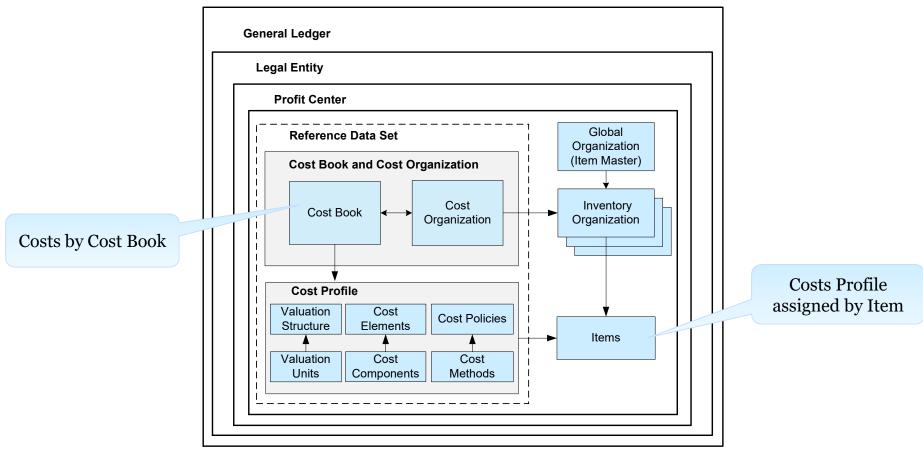

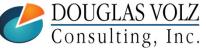

#### Cloud Costing has Unlimited Cost Elements

- Cloud Costing has six Cost Element Types: Adjustment, Material, Material Overhead, Overhead,
   Profit in Inventory and Resource
- You can set up any number of Cost Elements by Type

  Menu Path: Setup and Maintenance => Supply Chain and Supply Chain Materials Management => Cost Accounting => Manage Cost Elements

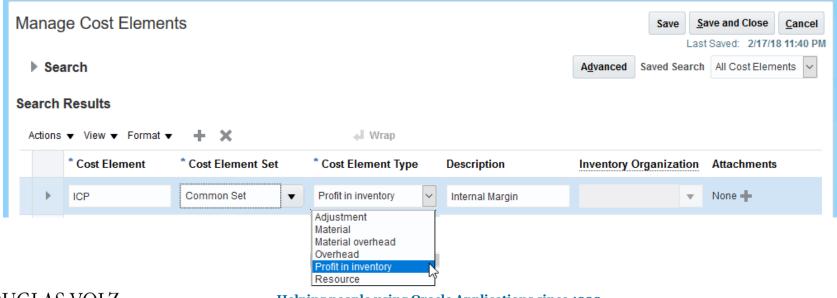

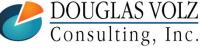

Helping people using Oracle Applications since 1990

Copyright ©2021 Douglas Volz Consulting, Inc.

#### Cloud Costing: Standard Cost Example

Menu Path: Supply Chain Execution => Cost Accounting => Manage Standard Costs

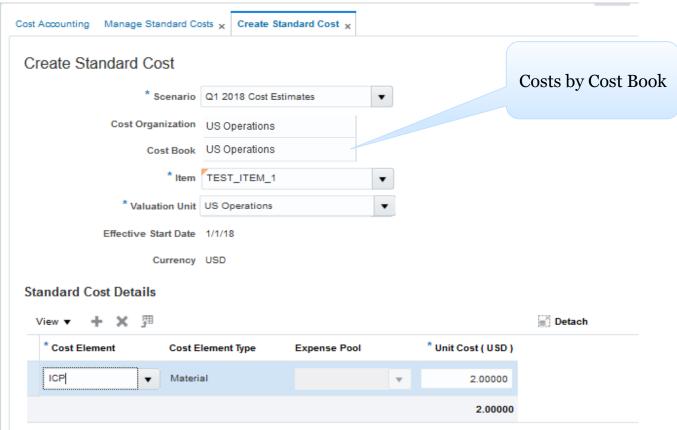

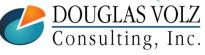

## No Accounts or Mark-Up Factors on Shipping Network

Menu Path: Setup and Maintenance => Manufacturing and Supply Chain Materials Management => Inventory Management => Manage Interorganization Parameters

□ Interorganization Parameters (formerly EBS Shipping Network)

# Manage Interorganization Parameters • Search Search Results

| From                 | To Organization | ļ             | Inventory Destin   | ation                      | Expense             | Destination        | Distance  |
|----------------------|-----------------|---------------|--------------------|----------------------------|---------------------|--------------------|-----------|
| From<br>Organization | To Organization | Transfer Type | Receipt<br>Routing | Transfer Order<br>Required | Receipt<br>Required | Receipt<br>Routing | Value UOM |
| 001                  | 002             | In transit    | Standard           | _                          | <b>✓</b>            | Direct             | 1 mi      |
| 001                  | 005             | In transit    | Direct             | _                          | ✓                   | Direct             | 1 mi      |
| 001                  | 004             | In transit    | Standard           | _                          | _                   |                    |           |
| 001                  | 003             | In transit    | Standard           | _                          | ✓                   | Direct             |           |
| 001                  | 050             | In transit    | Direct             | <b>✓</b>                   | _                   |                    |           |

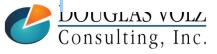

Actions ▼ View ▼

Helping people using Oracle Applications since 1990

Slide **46** 

#### Brave New World – Supply Chain Financial Orchestration

Supply Chain Financial Orchestration Features

Model Supply Chain Financial Flow

- Define configurable transfer pricing
- Define intercompany documentation and ownership xfer points
- Create multi-node financial routes

Separate Physical Transactions from Financial Transactions

Automate financial accounting

Monitor and report

Monitor and audit financial transactions

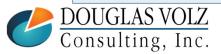

#### SCFO: Model Financial Flows

- Model Financial Relationships
- Define Transfer Pricing Rules
- Establish Documentation and Accounting Rules
- Build Rules to Match Events to the financial Route
- Associate Business Units with Customers and Suppliers

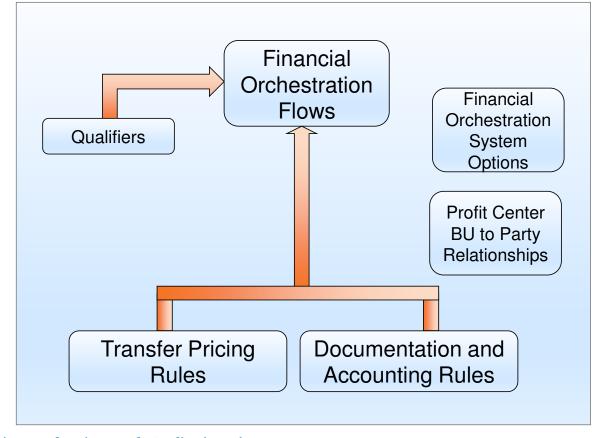

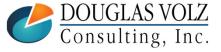

Helping people using Oracle Applications since 1990

Slide 48

#### Brave New World – Supply Chain Financial Orchestration

Supply Chain Financial Orchestration Features

Model Supply Chain Financial Flow

- Define configurable transfer pricing
- Define intercompany documentation and ownership xfer points
- Create multi-node financial routes
- Unlike EBS, creates profit in inventory accounting entries, even for the customer shipment transactions

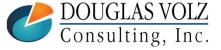

#### SCFO: Transfer Pricing Rules Setup

Menu Path: Setup and Maintenance => Manufacturing and Supply Chain Materials Management => Supply Chain Financial Flows => Manage Supply Chain Financial Orchestration Transfer Pricing Rules

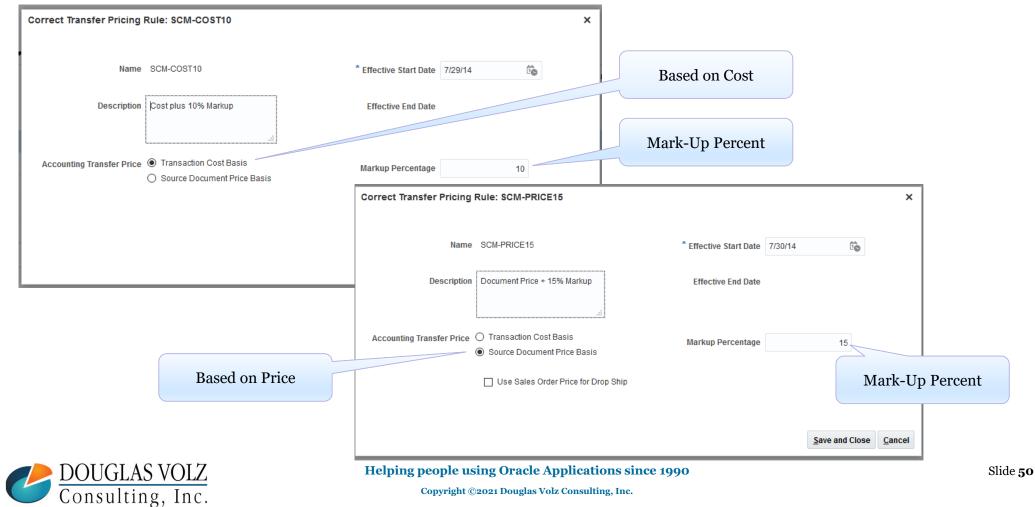

Copyright ©2021 Douglas Volz Consulting, Inc.

#### SCFO: Manage Documentation and Accounting Rules

Menu Path: Setup and Maintenance => Manufacturing and Supply Chain Materials Management => Supply Chain Financial Flows => Manage Supply Chain Financial Orchestration Documentation and Accounting Rules

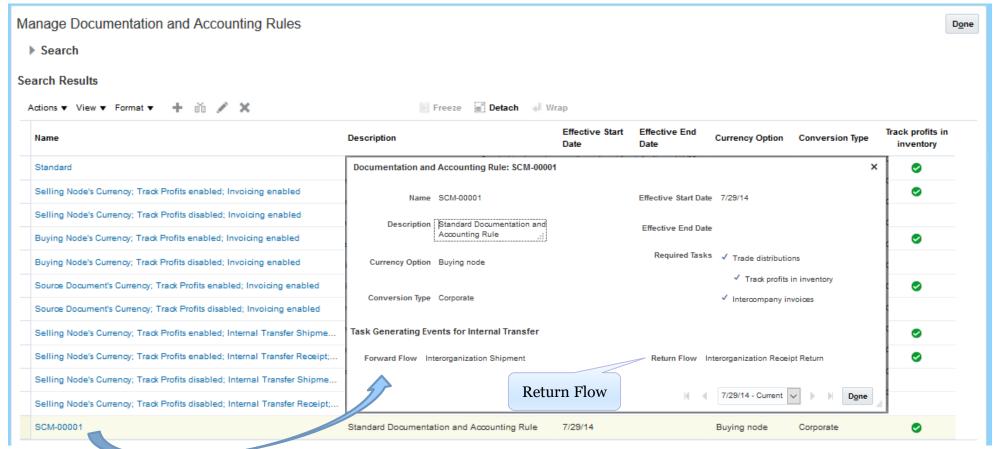

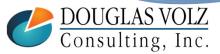

#### Types of Financial Orchestration Flows

Menu Path: Supply Chain Execution => Financial Orchestration => Cost Accounting => Manage Financial Orchestration Flows

| <b>Business Process Type</b> | Start Business Unit       | End Business Unit                         |
|------------------------------|---------------------------|-------------------------------------------|
| Procurement                  | Sold to Business Unit     | Receiving Business Unit                   |
| Shipment                     | Shipping Business Unit    | Selling Business Unit (to final customer) |
| Internal Transfer            | Shipping Business Unit    | Receiving Business Unit                   |
| Nonshippable Sales           | Fulfillment Business Unit | Selling Business Unit (to final customer) |

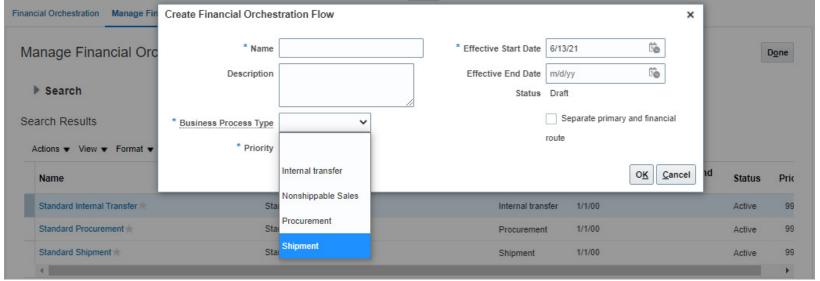

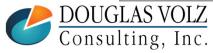

Helping people using Oracle Applications since 1990

Copyright ©2021 Douglas Volz Consulting, Inc.

#### Financial Orchestration Flows: Shipment Example

Menu Path: Supply Chain Execution => Financial Orchestration => Cost Accounting => Manage Financial Orchestration Flows

Primary Route Example: UK Ship, US Selling (to final customer)

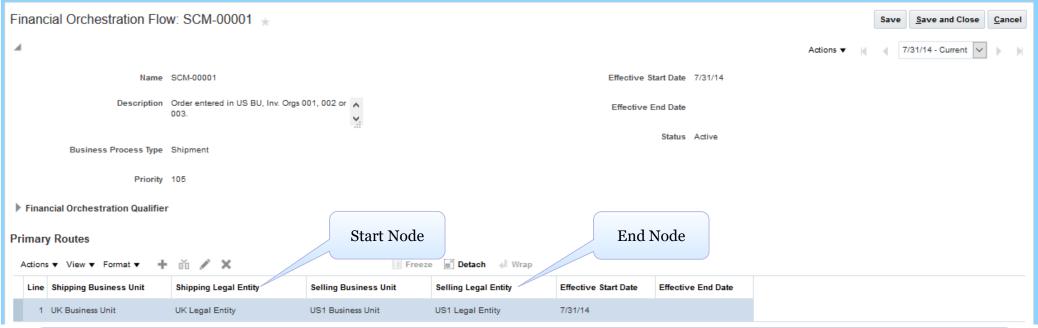

"A primary route indicates an agreement to transact goods and services between the two primary profit center business units. The start node represents the internal seller and end node represents the internal buyer."

- from Oracle SCFO documentation

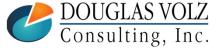

#### Financial Orchestration Flows: Shipment Example

☐ Financial Route Example: UK BU to US1 BU

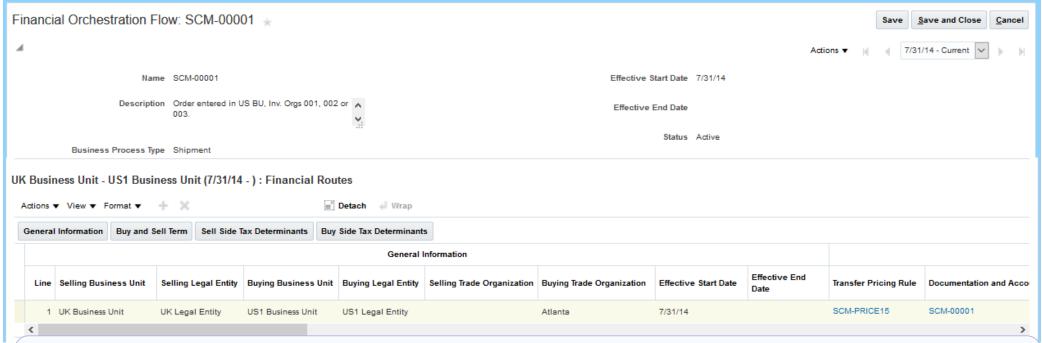

"A financial route contains the terms and conditions that determine the nature of the intercompany transaction, such as the documentation, accounting and pricing rule to use and so on. Each primary route must have at least one financial route; and may have multiple financial routes." — from Oracle SCFO documentation

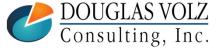

#### Financial Orchestration Accounting Flows

☐ Financial Route Example: UK BU to US1 BU

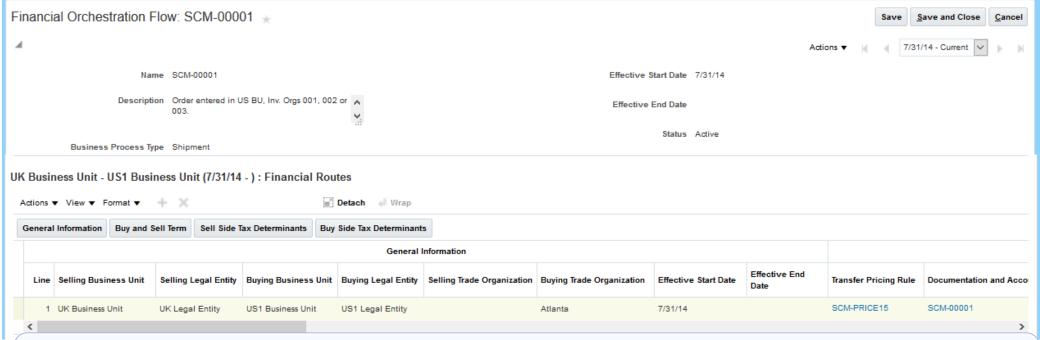

"A financial route contains the terms and conditions that determine the nature of the intercompany transaction, such as the documentation, accounting and pricing rule to use and so on. Each primary route must have at least one financial route; and may have multiple financial routes." — from Oracle SCFO documentation

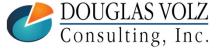

#### Cloud Internal Drop ship Flow - Accounting

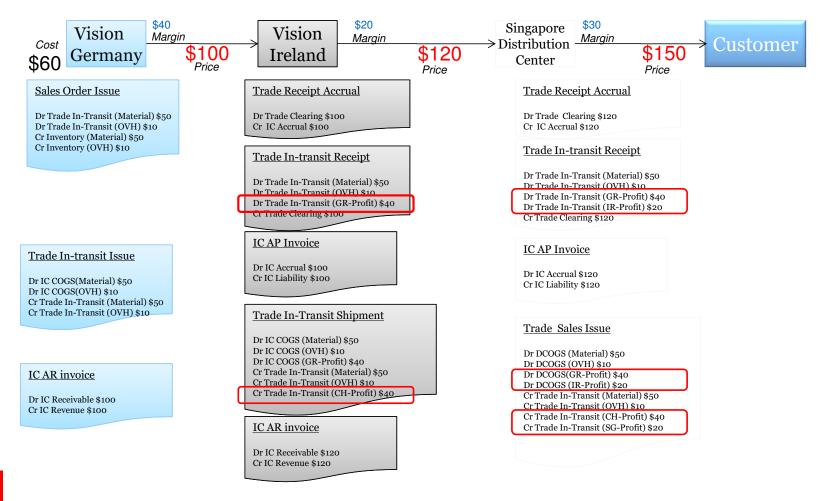

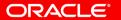

#### Cloud Internal Transfers Flow - Accounting

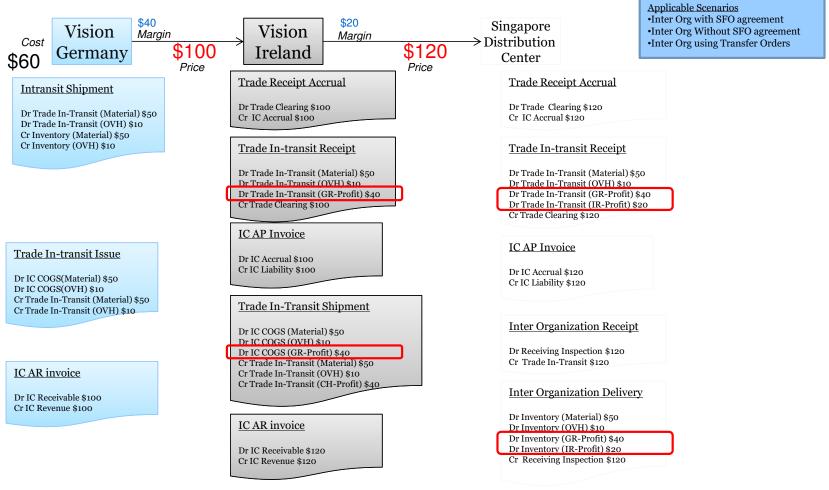

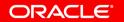

#### Cloud Global Procurement Flow - Accounting

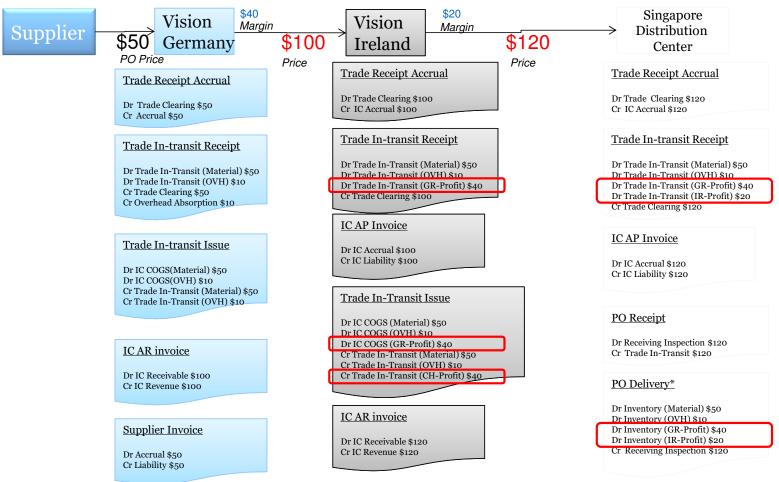

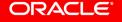

#### Cloud Customer Drop Ship Flow - Accounting

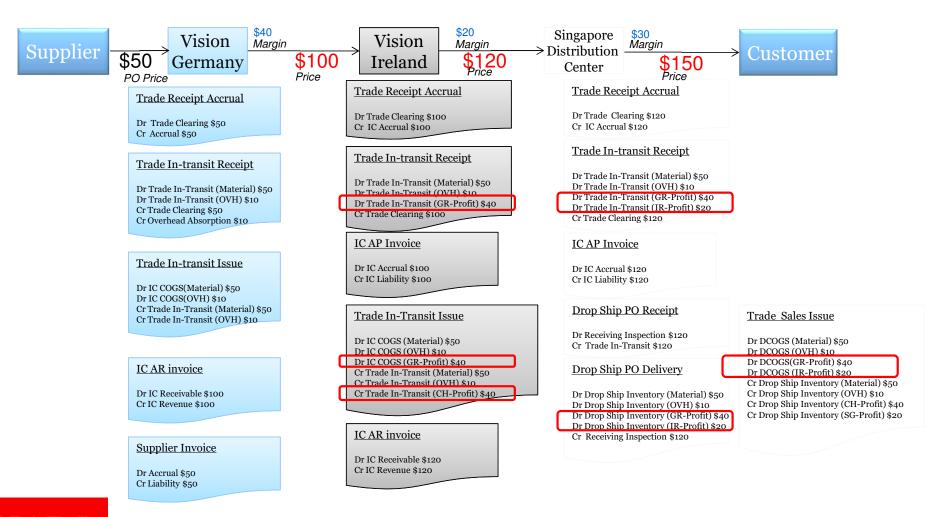

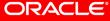

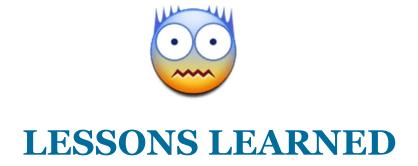

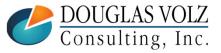

#### Lessons Learned – Impact to COA Design

- Profit in Inventory affects the Chart of Account Structure (COA) design
- ICP/PII does not reconcile by the Inter-Company Segment
  - Trade COGS not journaled by Inter-Co Segment yet has ICP
  - COGS quantities may be sourced from multiple internal organizations
  - Scrap and Other COGS not journaled by Inter-Co Segment yet has ICP
  - Does not work like AGIS (Global Intercompany System journals)
- Should have the following additional COA segments:
  - Sub-Account: to reclass COGS, Inventory, etc. for ICP
  - **Product Line:** to help reconcile the ICP elimination

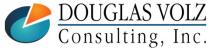

#### Lessons Learned – Impact to Ledger Design

- Keep local books and even HQ non-consolidated books at gross
- Useful practice:
  - Create an ICP Ledger for elimination journals
  - Allows use of same company numbers on the elimination journal
  - And keeps the manual elimination journal out of the Consolidated Ledger

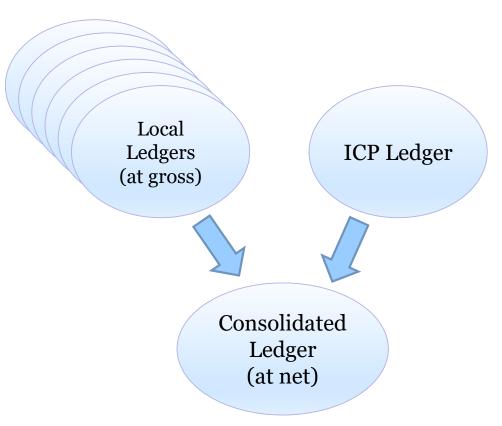

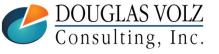

#### Lessons Learned – Don't Test in Production!

- By CRP2 test your:
  - ICP Elimination/Reclass Journals
  - For all related receiving, inventory and WIP transactions
  - All G/L Intercompany Eliminations across your global financials
- Test your ICP Elimination/Reclass Journal:
  - EBS: Based on custom ICP Material Transaction Summary Report
  - EBS: Create pivot table in MS Excel
  - EBS: Record manual journal entry into the ICP Ledger, using a sub-account to reclass
  - Cloud: Test the automated ICP journal entries
- For EBS and Cloud: ICP G/L Reconciliation Report
  - Add up all related G/L journals for ICP intercompany accounts and ICP sub-accounts and see if they net to zero, **before consolidation**

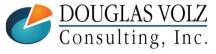

#### Lessons Learned – Everyone in Finance Has A Role!

- Cost Accounting:
  - Maintains ICP Item Costs and the "Cost Model"
  - Creates the ICP elimination/reclass journal entry
  - Runs pre-consolidation ICP OOB Report
  - Reconciles ICP out-of-balances (NOT overall intercompany OOBs)
- Receivables:
  - Ensures all intercompany invoices are processed in same month as shipped (see the Internal Margin Shipment Report in Appendix)
- Payables:
  - Coordinates with Cost Accounting and as needed reclasses ICP out of A/P Accruals
- G/L Finance: eliminates all intercompany balances during Consolidations

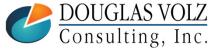

#### EBS Lessons Learned – Don't Overcomplicate

- Unless your ICP is simple to follow, for EBS prefer offline Cost Type
  - EBS Open Item Cost Interface removes any rolled-up costs (have to re-roll each time after importing your item costs)
  - May be better to only keep ICP costs in an offline ICP Cost Type
  - As an alternative you can try using the Cost Rollup Hook to include Mark-Up factors in your Supply Chain Cost Rollup, but watch-out, as it puts the Mark-Up into the Material Overhead Cost Element
- For EBS, using multiple cost elements for "downstream" distribution organizations can cause report writing difficulties
  - At one client, for the ICP Material Account Summary Report, the SQL code went from 500 lines of code to 3,200 lines of code
  - Why? To ensure the calculated quantities were correct, as: Qty X ICP item costs = ICP transaction Amounts (multiple material accounting entries by cost element can cross join with material transactions causing 2X, 3X, 4X ... quantities)

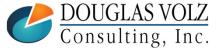

#### Profit in Inventory – Other Lessons

- Wise to use spreadsheet tools to speed ICP item cost data entry:
  - EBS: consider More4Apps Item Cost Wizard or API Wizard
  - Cloud Costing: use built-in Oracle CSV file item cost loads (or when available, consider More4Apps Item Cost Toolbox)
- Currency changes will cause inaccuracies
  - (i.e. Standard cost based on 1.2 USD/Euro, but inter-org transfers use the current daily transaction rate of 1.1)
- Transfer price changes will cause inaccuracies
  - Cost Model must be consistent
  - With transfer price changes need to revalue your ICP amounts
  - In the ideal world, store the ICP item costs:
    - by item, org
    - keep track of the monthly ICP item costs and original currency rate

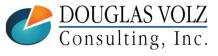

#### Acknowledgements

- Jade Global and Mohan Iyer, for gracious access to their Cloud Environment
- Valerie Dubois, Oracle (for many tips on Supply Chain Financial Orchestration)
- Hans Kolbe, lead for OAUG Multi-Org SIG (numerous discussions!)
- Gordon Ralph, project manager (and eliminations expert!)
- Rufus Moses (Overhead Door Company) for his P/R pricing tips
- Iulia Maria Rusa (Deloitte), Shyamsundar Santhanam (Oracle) and Kaushik Sivakumar (Oracle) for corrections on Cloud PII Costing
- Past and present friends and clients

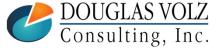

#### Where to Get More Information:

- Cloud Costing Release 21B:
   <a href="https://docs.oracle.com/en/cloud/saas/supply-chain-management/21b/faims/cost-accounting.html#FAIMS1921204">https://docs.oracle.com/en/cloud/saas/supply-chain-management/21b/faims/cost-accounting.html#FAIMS1921204</a>
- Supply Chain Financial Orchestration Release 21B: <u>https://docs.oracle.com/en/cloud/saas/supply-chain-management/21b/faims/supply-chain-financial-orchestration.html#FAIMS14871387</u>
- Oracle Help Center for Oracle Documentation: <u>https://docs.oracle.com/en/</u>
- Oracle EBS Intercompany Transactions and Setup:
   NCOAUG 2009: Intercompany Flow, by Ravi Sagaram

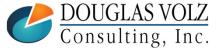

#### **APPENDIX:**

#### ICP COST REPORT SAMPLES

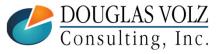

#### Compare EBS vs. Cloud Costing

Legend: Custom reporting solution

This Month's ICP Inventory Value Reports

Last Month's ICP Inventory Value Reports

Monthly Change in ICP/PII Value

| Solution                                               | EBS Approach                                                           | Cloud Costing Approach                                                           |
|--------------------------------------------------------|------------------------------------------------------------------------|----------------------------------------------------------------------------------|
| Primary Data Source                                    | Month-End Snapshot table:<br>CST_PERIOD_CLOSE_SUMMARY                  | ICP Costs by Cost Book X Calculated Qtys                                         |
| Store ICP Values                                       | By Cost Type, by ICP Sub-Element                                       | By Cost Book, by ICP Cost Element, by Day                                        |
| Stored Uplift Factors                                  | Diff. between Sales Price and Cost                                     | Implicit Transfer Price Mark-Up Factors                                          |
| Calculate Month-End Onhand<br>and Intransit ICP Values | Multiply the stored ICP costs by<br>the Month-End Snapshot             | Automatically stored by day                                                      |
| Calculate Month-End<br>Receiving ICP Values            | Multiply the cost type by the calculated quantities for Receiving      | Multiply the stored ICP costs by the calculated quantities for Receiving         |
| Calculate Month-End WIP ICP<br>Values                  | Multiply the cost type by the calculated quantities for WIP components | Multiply the stored ICP costs by the calculated quantities for components in WIP |

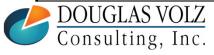

#### Compare EBS vs. Cloud Costing

Legend: Custom reporting solution

This Month's ICP Inventory Value Reports

Last Month's ICP Inventory Value Reports

Monthly Change in ICP/PII Value

| Solution                                               | EBS Approach                                                           | Cloud Costing Approach                                                           |
|--------------------------------------------------------|------------------------------------------------------------------------|----------------------------------------------------------------------------------|
| Primary Data Source                                    | Month-End Snapshot table: CST_PERIOD_CLOSE_SUMMARY                     | ICP Costs by Cost Book X Calculated Qtys                                         |
| Store ICP Values                                       | By Cost Type, by ICP Sub-Element                                       | By Cost Book, by ICP Cost Element                                                |
| Store Uplift Factors                                   | Diff. between Sales Price and Cost                                     | Implicit Transfer Price Mark-Up Factors                                          |
| Journal Entries                                        | Month-end manual elimination entries.                                  | Automated ICP journals with each transaction.                                    |
| Calculate Month-End Onhand and<br>Intransit ICP Values | Multiply the stored ICP costs by the<br>Month-End Snapshot             | Possibly modify existing Inventory Value Report to include ICP values?           |
| Calculate Month-End Receiving ICP Values               | Multiply the cost type by the calculated quantities for Receiving      | Multiply the stored ICP costs by the calculated quantities for Receiving         |
| Calculate Month-End WIP ICP<br>Values                  | Multiply the cost type by the calculated quantities for WIP components | Multiply the stored ICP costs by the calculated quantities for components in WIP |

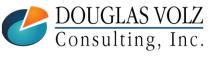

## Profit in Inventory - Sample Reports (sample data only)

| ICP Ite                                                                   | m C | Costs Ba   | sed o     | n Sourc        | ing Rul    | es           |        |          |           |            |         |            |
|---------------------------------------------------------------------------|-----|------------|-----------|----------------|------------|--------------|--------|----------|-----------|------------|---------|------------|
|                                                                           |     |            | Src       |                | Curr       |              |        | То       |           |            |         |            |
| Item                                                                      | Src | Assignmt   | Curr      | Src Item       | Conv       | Conv Src     | To     | Curr     | To Org    | Calc. ICP  | ICP     | PROD ICP   |
| Number                                                                    | Org | Set        | Code      | Cost           | Rate       | Item Cost    | Org    | Code     | Item Cost | To Org     | Percent | Item Cost  |
| 900990                                                                    | 200 | Main       | EUR       | 2.31492        | 1.29594    | 3.00000      | 203    | USD      | 4.00000   | (1.00000)  | (25.0)  | (1.00000)  |
| 100200                                                                    | 203 | Main       | EUR       | 10.00000       | 1.29594    | 12.95940     | 101    | USD      | 15.00000  | (2.04060)  | (13.6)  | (2.04060)  |
| 100300                                                                    | 204 | Main       | EUR       | 7.00000        | 1.29594    | 9.07158      | 305    | USD      | 25.00000  | (15.92842) | (63.7)  | (15.92842) |
| 100300                                                                    | 204 | Main       | EUR       | 7.00000        | 1.29594    | 9.07158      | 309    | USD      | 25.00000  | (15.92842) | (63.7)  | (15.92842) |
| 100300                                                                    | 204 | Main       | EUR       | 7.00000        | 1.29594    | 9.07158      | 316    | USD      | 25.00000  | (15.92842) | (63.7)  | (15.92842) |
|                                                                           |     | Notes: 1 E | UR of the | e ICP for item | n 100300 c | omes from Or | ganiza | tion 200 | ),        |            |         |            |
| In Organization 203, in WIP, the component 900990 is used to make 100300. |     |            |           |                |            |              |        |          |           |            |         |            |

|      |                                                                                                    |       |          |       |         | Value I<br>) are from |         |              |               |           |         |           |               |             |           |
|------|----------------------------------------------------------------------------------------------------|-------|----------|-------|---------|-----------------------|---------|--------------|---------------|-----------|---------|-----------|---------------|-------------|-----------|
|      |                                                                                                    |       |          |       |         |                       |         |              | <b>↓</b>      |           |         |           | Inv.          | Total ICP   | Total Net |
|      | Period                                                                                                    | Org   |          |       | Prod    | Item                  |         | Gross        | ICP Item      | Net Item  |         |           | Onhand        | Onhand      | Onhand    |
|      | Name                                                                                                    | Code  | Со       | Acct  | Grp     | Number                | Curr    | Item Cost    | Cost          | Cost      | UOM     | Qty       | Value         | Value       | Value     |
|      | 2009-10                                                                                                    | 203   | 1012     | 1301  | 1110    | 100300                | EUR     | 10.00000     | (1.00000)     | 9.00000   | EA      | 2,450     | 24,500.00     | (2,450.00)  | 22,050.00 |
|      | 2009-10                                                                                                    | 305   | 1048     | 1330  | 1172    | 100300                | USD     | 25.00000     | (15.92842)    | 4.56319   | CTN     | 483       | 12,075.00     | (7,693.43)  | 4,381.57  |
|      | 2009-10                                                                                                    | 309   | 1048     | 1330  | 1172    | 100300                | USD     | 25.00000     | (15.92842)    | 4.56319   | CTN     | 649       | 16,225.00     | (10,337.54) | 5,887.46  |
|      | 2009-10                                                                                                    |       |          |       |         | 100300                | USD     | 25.00000     | (15.92842)    | 4.56319   | CTN     | 1,445     | 36,125.00     | (23,016.57) | 13,108.43 |
|      | 2009-10                                                                                                    | 316   | 1048     | 1350  | 1172    | 100300                | USD     | 25.00000     | (15.92842)    | 4.56319   | CTN     | 4         | 100.00        | (63.71)     | 36.29     |
|      |                                                                                                    |       |          |       |         |                       |         |              |               |           |         |           |               |             |           |
| DOUC | Note: FG                                                                                                    | Produ | ct 2, 10 | 00300 | , has 1 | .29595 US             | SD (1 E | UR) ICP fron | n organizatio | n 200 and | the bal | ance froi | m organizatio | n 203       |           |
|      | DOUGNote: FG Product 2, 100300, has 1.29595 USD (1 EUR) ICP from organization 200 and the balance from organization 203  Consulting, Inc. |       |          |       |         |                       |         |              |               |           |         |           |               |             |           |

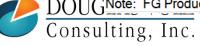

#### Profit in Inventory - Sample Reports (sample data only)

|        |     |            | Src       |                | Curr        |              |        | То       |           |            |         |            |
|--------|-----|------------|-----------|----------------|-------------|--------------|--------|----------|-----------|------------|---------|------------|
| Item   | Src | Assignmt   | Curr      | Src Item       | Conv        | Conv Src     | То     | Curr     | To Org    | Calc. ICP  | ICP     | PROD ICP   |
| Number | Org | Set        | Code      | Cost           | Rate        | Item Cost    | Org    | Code     | Item Cost | To Org     | Percent | Item Cost  |
| 900990 | 200 | Main       | EUR       | 2.31492        | 1.29594     | 3.00000      | 203    | USD      | 4.00000   | (1.00000)  | (25.0)  | (1.00000)  |
| 100200 | 203 | Main       | EUR       | 10.00000       | 1.29594     | 12.95940     | 101    | USD      | 15.00000  | (2.04060)  | (13.6)  | (2.04060)  |
| 100300 | 204 | Main       | EUR       | 7.00000        | 1.29594     | 9.07158      | 305    | USD      | 25.00000  | (15.92842) | (63.7)  | (15.92842) |
| 100300 | 204 | Main       | EUR       | 7.00000        | 1.29594     | 9.07158      | 309    | USD      | 25.00000  | (15.92842) | (63.7)  | (15.92842) |
| 100300 | 204 | Main       | EUR       | 7.00000        | 1.29594     | 9.07158      | 316    | USD      | 25.00000  | (15.92842) | (63.7)  | (15.92842) |
|        |     | Notes: 1 E | UR of the | e ICP for item | n 100300 co | omes from Or | ganiza | tion 200 | ),        |            |         |            |
|        |     | In         | Organiz   | make 1003      | 00.         |              |        |          |           |            |         |            |

#### **WIP ICP Value Report**

Notes: Only includes jobs with a Status of: Released, Complete, Complete - No charges, On hold, or Only includes jobs where the FG Scheduled Qty > FG Qty Completed

|      |       |      |         |        |          |            |               |             | Com-        |        | *            | Qty   | Total   |        | Est. Qty |         |
|------|-------|------|---------|--------|----------|------------|---------------|-------------|-------------|--------|--------------|-------|---------|--------|----------|---------|
| Org  |       |      | Prod    | WIP    | WIP      |            | FG Qty        | FG Item     | ponent      |        | ICP Item     | Per   | Req     | Qty    | Left in  | ICP in  |
| Code | Co    | Acct | Grp     | Class  | Job      | Status     | Completed     | Number      | Number      | Curr   | Cost         | FG    | Qty     | Issued | WIP      | WIP     |
| 203  | 1012  | 1315 | 1110    | PROD   | 12345    | Complete   | 2,304         | 100300      | 900990      | EUR    | (1.00000)    | 3     | 6,912   | 6,984  | 72       | (72.00) |
| 203  | 1012  | 1315 | 1110    | PROD   | 12346    | Complete   | 529           | 100300      | 900990      | EUR    | (1.00000)    | 3     | 1,587   | 1,632  | 45       | (45.00) |
| 203  | 1012  | 1315 | 1110    | PROD   | 34567    | Complete   | 1,070         | 100300      | 900990      | EUR    | (1.00000)    | 3     | 3,210   | 3,264  | 54       | (54.00) |
| 203  | 1012  | 1315 | 1110    | PROD   | 49505    | Released   | 1,639         | 100300      | 900990      | EUR    | (1.00000)    | 3     | 4,917   | 4,995  | 78       | (78.00) |
|      | Note: | Comp | onent ( | 900990 | comes fr | om another | internal orga | nization, 2 | 00, with an | ICP an | nount of 1 E | UR pe | er unit |        |          |         |

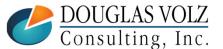

#### Profit in Inventory – Sample Reports (sample data only)

Monthly Transaction Quantities

X ICP Item Cost

=

Monthly
Change in
ICP/PII Value

| ICP | Mate | erial | Tran | saction | s Report for ( | Octo | ber 201 | 7 (Oct 1 | - 31, | 2017) |  |
|-----|------|-------|------|---------|----------------|------|---------|----------|-------|-------|--|
|     |      |       |      |         |                |      |         |          |       |       |  |
|     |      |       |      |         |                |      |         |          |       |       |  |

|      |      |      |      |        |                    |      |           |            |     |          | Inventory   |            |               |
|------|------|------|------|--------|--------------------|------|-----------|------------|-----|----------|-------------|------------|---------------|
| Org  |      |      | Prod | Item   |                    |      | Gross     | ICP Item   |     |          | Value       | ICP Value  | Net Inventory |
| Code | Со   | Acct | Grp  | Number | Transaction Name   | Curr | Item Cost | Cost       | UOM | Qty      | Change      | Change     | Change        |
| 204  | 1012 | 1330 | 1172 | 100300 | Intransit Shipment | EUR  | 7.00000   | (1.00000)  | CTN | -8,224.0 | (57,568.00) | 8,224.00   | (49,344.00)   |
| 204  | 1012 | 1330 | 1172 | 100300 | WIP Completion     | EUR  | 7.00000   | (1.00000)  | CTN | 8,224.0  | 57,568.00   | (8,224.00) | 49,344.00     |
| 224  | 1012 | 1320 | 1172 | 100300 | Intransit Receipt  | EUR  | 7.00000   | (1.00000)  | CTN | -8,224.0 | (57,568.00) | 8,224.00   | (49,344.00)   |
| 305  | 1048 | 1330 | 1172 | 100300 | Sales Order Pick   | USD  | 25.00000  | (15.92842) | CTN | -120.0   | (3,000.00)  | 1,911.41   | (1,088.59)    |
| 305  | 1048 | 1330 | 1172 | 100300 | Sales Order Pick   | USD  | 25.00000  | (15.92842) | CTN | 8.0      | 200.00      | (127.43)   | 72.57         |
| 305  | 1048 | 1330 | 1172 | 100300 | Sales Order Pick   | USD  | 25.00000  | (15.92842) | CTN | 3.0      | 75.00       | (47.79)    | 27.21         |
| 305  | 1048 | 1330 | 1172 | 100300 | Sales Order Pick   | USD  | 25.00000  | (15.92842) | CTN | 10.0     | 250.00      | (159.28)   | 90.72         |
| 305  | 1048 | 1330 | 1172 | 100300 | Sales Order Pick   | USD  | 25.00000  | (15.92842) | CTN | 20.0     | 500.00      | (318.57)   | 181.43        |
| 305  | 1048 | 1330 | 1172 | 100300 | Sales Order Pick   | USD  | 25.00000  | (15.92842) | CTN | 15.0     | 375.00      | (238.93)   | 136.07        |
| 305  | 1048 | 1330 | 1172 | 100300 | Sales Order Pick   | USD  | 25.00000  | (15.92842) | CTN | 120.0    | 3,000.00    | (1,911.41) | 1,088.59      |
| 305  | 1048 | 1330 | 1172 | 100300 | Sales order issue  | USD  | 25.00000  | (15.92842) | CTN | -160.0   | (4,000.00)  | 2,548.55   | (1,451.45)    |
| 305  | 1048 | 1330 | 1172 | 100300 | Sales order issue  | USD  | 25.00000  | (15.92842) | CTN | -15.0    | (375.00)    | 238.93     | (136.07)      |

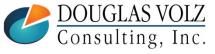

#### Profit in Inventory – Sample Reports (sample data only)

- ☐ ICP Material Transaction Report Offset Accounts
  - Most ICP is offset by Inter-Company COGS, but you also have
  - Misc. account issues/receipts, scrap and other transactions

| ICP Ma  | iterial | <b>Trans</b> | action  | s Rep | ort for Oct | ober 2017 (Oct 1 - 31, 201 | <b>7</b> ) |      |                |            |                |
|---------|---------|--------------|---------|-------|-------------|----------------------------|------------|------|----------------|------------|----------------|
| (Non-Ir | nvent   | ory En       | tries C | nly)  |             |                            |            |      |                |            |                |
| Org     |         |              | Sub-    | Prod  | Item        |                            |            |      | Inventory      | ICP Value  | Net Inventory  |
| Code    | Со      | Acct         | Acct    | Grp   | Number      | Transaction Name           | Curr       | Qty  | Value Change   | Change     | Change         |
| 910     | 1021    | 5001         | 4201    | 1000  | 100248      | COGS Recognition           | EUR        | -4   | (21,816.64)    | 40.00      | (21,776.64)    |
| 910     | 1021    | 5001         | 4201    | 1000  | 100248      | COGS Recognition           | EUR        | -6   | (32,724.96)    | 60.00      | (32,664.96)    |
| 910     | 1021    | 5001         | 4201    | 1000  | 100248      | COGS Recognition           | EUR        | -34  | (185,441.44)   | 340.00     | (185,101.44)   |
| 910     | 1021    | 5001         | 4201    | 1000  | 100248      | COGS Recognition           | EUR        | -572 | (3,120,827.21) | 5,720.00   | (3,115,107.21) |
| 910     | 1021    | 5001         | 4201    | 1000  | 100248      | Logical Sales Order Issue  | <b>EUR</b> | 572  | 3,120,827.21   | (5,720.00) | 3,115,107.21   |
| 910     | 1021    | 5001         | 4201    | 1000  | 100248      | Logical Sales Order Issue  | EUR        | 34   | 185,441.44     | (340.00)   | 185,101.44     |
| 910     | 1021    | 5001         | 4201    | 1000  | 100248      | Logical Sales Order Issue  | EUR        | 6    | 32,724.96      | (60.00)    | 32,664.96      |
| 910     | 1021    | 5001         | 4201    | 1000  | 100248      | Logical Sales Order Issue  | EUR        | 4    | 21,816.64      | (40.00)    | 21,776.64      |

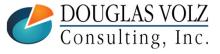

#### Profit in Inventory - Sample Reports (sample data only))

- □ WIP Component ICP Variance Report
  - Estimate the amount of ICP included in your WIP Variances
  - Your WIP variances may be overstated by the ICP

| WIP    | ICP    | Vari    | ance   | Rep    | ort       |             |                  |                  |                   |           |            |           |               |                    |            |
|--------|--------|---------|--------|--------|-----------|-------------|------------------|------------------|-------------------|-----------|------------|-----------|---------------|--------------------|------------|
| Notes: | Only i | include | s jobs | closed | in the cu | rrent accou | inting period    |                  |                   |           |            |           |               |                    |            |
| Org    |        | Cost    |        | Prod   | WIP       |             | FG Qty           | Component        |                   | ICP Item  | Qty<br>Per | Total     | Actual<br>Qty | Est. Qty in<br>WIP | ICP in WIP |
| Code   | Со     | Ctr     | Acct   | Grp    | Class     | WIP Job     | Completed        | Number           | Curr              | Cost      | FG         | Req Qty   | Issued        | Variances          | Variances  |
| 203    | 1012   | 9900    | 1315   | 1110   | PROD      | 12342       | 1,800.0          | 900990           | EUR               | (1.00000) | 3.0        | 5,400.0   | 5,700.0       | 300.0              | (300.00)   |
| 203    | 1012   | 9900    | 1315   | 1110   | PROD      | 12344       | 1,100.0          | 900990           | EUR               | (1.00000) | 3.0        | 3,300.0   | 3,500.0       | 200.0              | (200.00)   |
| 203    | 1012   | 9900    | 1315   | 1110   | PROD      | 40620       | 1,000.0          | 900990           | EUR               | (1.00000) | 3.0        | 3,000.0   | 3,000.0       | 0.0                | 0.00       |
| 203    | 1012   | 9900    | 1315   | 1110   | PROD      | 40621       | 1,000.0          | 900990           | EUR               | (1.00000) | 3.0        | 3,000.0   | 3,200.0       | 200.0              | (200.00)   |
| 203    | 1012   | 9900    | 1315   | 1110   | PROD      | 40622       | 1,000.0          | 900990           | EUR               | (1.00000) | 3.0        | 3,000.0   | 3,000.0       | 0.0                | 0.00       |
|        |        |         |        |        |           |             |                  |                  |                   |           |            |           |               |                    |            |
|        | Note:  | Comp    | onent  | 900990 | comes     | from anothe | er internal orga | nization, 200, w | <i>i</i> ith an l | CP amount | of 1 E     | UR per un | it            |                    |            |
|        |        |         |        |        |           |             |                  |                  |                   |           |            |           |               |                    |            |

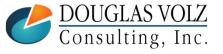

#### Profit in Inventory – Sample Reports (sample data only)

- Internal Margin Shipment Report
  - Verify your ICP/PII Cost Model:
     Internal SO Price Sending Org Unit Cost ICP = o
  - Confirm that you invoiced all your internal shipments

| Internal Shipment Margin Report |          |                     |        |       | Parameters: |          | : Ledger:          | %              | % Transaction        |       | n Date From:        |                 | ct-2017         |          |
|---------------------------------|----------|---------------------|--------|-------|-------------|----------|--------------------|----------------|----------------------|-------|---------------------|-----------------|-----------------|----------|
| Run Date: 01-Nov-2017 15:20     |          |                     |        |       |             | ICP Cost | ICP Cost Type: ICP |                | Transaction Date To: |       |                     | ct-2017         |                 |          |
|                                 |          |                     |        | Ship  | Ship        |          |                    |                |                      |       |                     |                 |                 |          |
|                                 |          |                     |        | From  | То          | Item     |                    | Custome        | r SO                 | SO    | P/R                 | Trar            | saction         |          |
| Ledger                          |          | Operating Unit O    |        | Org   | Org         | Number   | Custome            | er Number      | Number               | Line  | Numbe               | r Type          | е               | Txn Id   |
| Vision Ope                      | erations | Vision Operation M1 |        | W1    | FS54888     | Vision   | 1021               | 66140          | 1                    | 14280 | Int C               | Order Intr Ship | 22434327        |          |
| Vision Operations               |          | Vision Operation M1 |        | W1    | FS54888     | Vision   | 1021               | 66139          | 1                    | 14281 | Int Order Intr Ship |                 | 23336435        |          |
| Vision Operations               |          | Vision Operation N  |        | M1    | W1          | FS54888  | Vision             | 1021           | 64358                | 1     | 14050               | Int C           | Order Intr Ship | 22446409 |
|                                 |          |                     |        | Unit  | иом         |          | cogs               | Price List     | Margir               | n Ma  | rgin IC             | P Item          |                 | Margin   |
| Txn Date                        | Txn Cost | t List Price        | Ma     | argin | Code        | Quantity | Amount             | Amount         | Amoun                | t Per | cent                | Cost            | ICP Amount      | Less ICP |
| 11-Oct-17                       | 64.1800  | 274.1300            | (209.9 | 9500) | EA          | 9,050.0  | 580,829.00         | (2,480,876.50) | (1,900,047.50        | )     | 76.6 (20            | 9.9500)         | (1,900,047.50)  | 0.00     |
| 13-Oct-17                       | 64.1800  | 274.1300            | (209.9 | 9500) | EA          | 8,166.0  | 524,093.88         | (2,238,545.58) | (1,714,451.70        | )     | 76.6 (20)           | 9.9500)         | (1,714,451.70)  | 0.00     |
| 17-Oct-17                       | 64.1800  | 274.1300            | (209.9 | 9500) | EA          | 8,039.0  | 515,943.02         | (2,203,731.07) | (1,687,788.05        | )     | 76.6 (20            | 9.9500)         | (1,687,788.05)  | 0.00     |

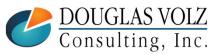

## **Any Questions?**

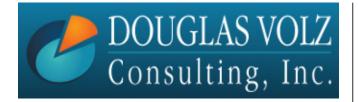

Doug Volz doug@volzconsulting.com www.volzconsulting.com

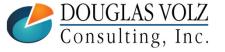